## 23 お届先の顧客登録 → ★ お届先から注文の場合、お届先を顧客に登録できます

TELを入力して、顧客に見つからなかったとき、[お届先]ボタンをクリックします。

お届先に該当する人がいるとお届先検索画面に表示されます。

[顧客登録]ボタンをクリックすると、顧客登録画面にデータが取り込まれ、備考欄に「送った人の名前」が入ります。 [登録]ボタンをクリックすると、顧客に追加されます。

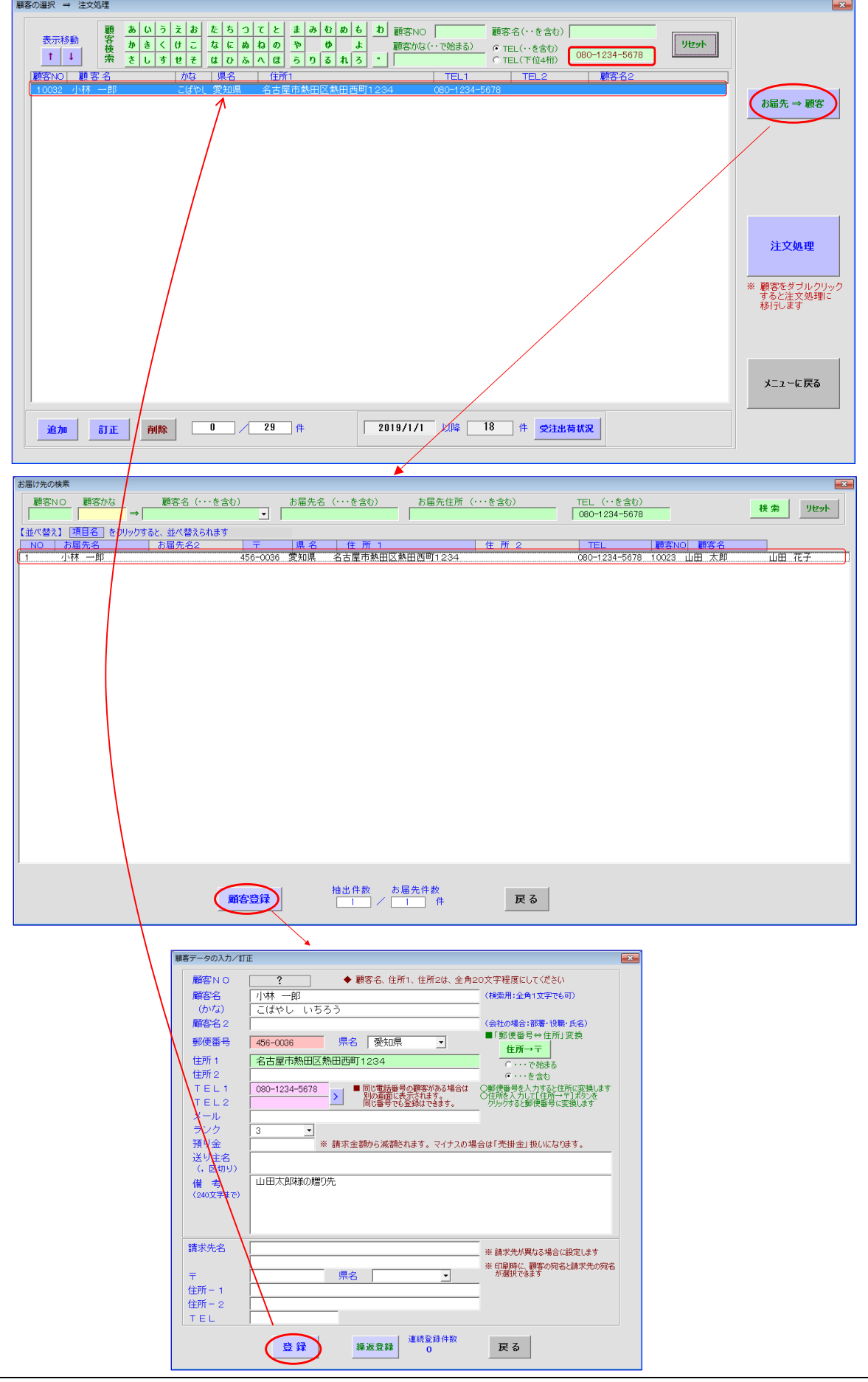